# 各種Ultra-M元件的備份和恢復過程

# 目錄

簡介 背景資訊 縮寫 備份過程 OSPD備份 自動部署備份 AutoIT-VNF備份 AutoVNF備份 ESC備份 EM備份 StarOS備份 還原過程 OSPD復原 自動部署恢復 AutoIT-VNF復原 AutoVNF恢復 ESC恢復 **EM恢復** StarOS復原

# 簡介

本文檔介紹在託管StarOS虛擬網路功能(VNF)的Ultra-M設定中備份和還原虛擬機器(VM)所需的步驟  $\circ$ 

# 背景資訊

Ultra-M是經過預先打包和驗證的虛擬化移動資料包核心解決方案,旨在簡化VNF的部署。Ultra-M解 決方案由以下虛擬機器(VM)型別組成:

- 自動IT
- 自動部署
- Ultra自動化服務(UAS)
- 元素管理器(EM)
- 彈性服務控制器(ESC)
- 控制功能(CF)
- 作業階段功能(SF)

Ultra-M的高級體系結構及涉及的元件如下圖所示:

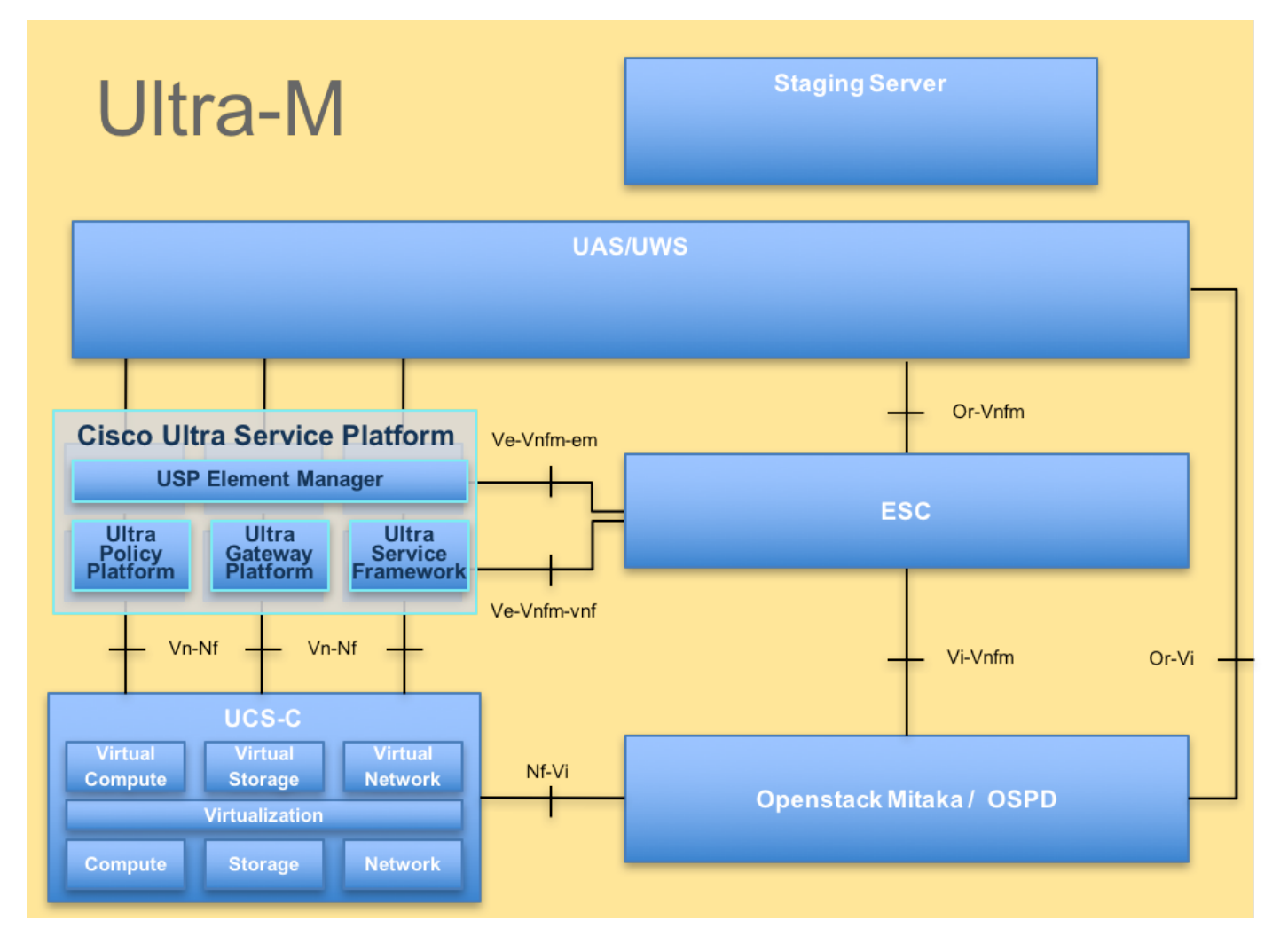

本文檔適用於熟悉Cisco Ultra-M平台的思科人員。

附註:Ultra M 5.1.x版本用於定義本文檔中的過程。

# 縮寫

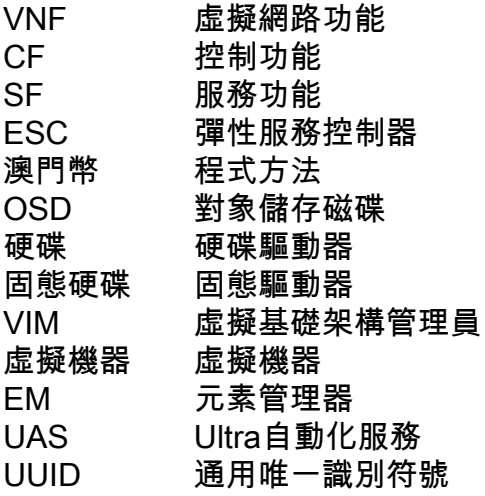

# 備份過程

OSPD備份

#### 1.檢查OpenStack堆疊和節點清單的狀態。

[stack@director ~]\$ source stackrc [stack@director ~]\$ openstack stack list --nested [stack@director ~]\$ ironic node-list [stack@director ~]\$ nova list 2.從OSP-D節點檢查所有Undercloud服務是否處於已載入、活動和運行狀態。

[stack@director ~]\$ systemctl list-units "openstack\*" "neutron\*" "openvswitch\*"

UNIT LOAD ACTIVE SUB DESCRIPTION neutron-dhcp-agent.service loaded active running OpenStack Neutron DHCP Agent neutron-openvswitch-agent.service loaded active running OpenStack Neutron Open vSwitch Agent neutron-ovs-cleanup.service loaded active exited OpenStack Neutron Open vSwitch Cleanup Utility neutron-server.service loaded active running OpenStack Neutron Server openstack-aodh-evaluator.service loaded active running OpenStack Alarm evaluator service openstack-aodh-listener.service loaded active running OpenStack Alarm listener service openstack-aodh-notifier.service loaded active running OpenStack Alarm notifier service openstack-ceilometer-central.service loaded active running OpenStack ceilometer central agent openstack-ceilometer-collector.service loaded active running OpenStack ceilometer collection service openstack-ceilometer-notification.service loaded active running OpenStack ceilometer notification agent openstack-glance-api.service loaded active running OpenStack Image Service (codenamed Glance) API server openstack-glance-registry.service loaded active running OpenStack Image Service (codenamed Glance) Registry server openstack-heat-api-cfn.service loaded active running Openstack Heat CFN-compatible API Service openstack-heat-api.service loaded active running OpenStack Heat API Service openstack-heat-engine.service loaded active running Openstack Heat Engine Service openstack-ironic-api.service loaded active running OpenStack Ironic API service openstack-ironic-conductor.service loaded active running OpenStack Ironic Conductor service openstack-ironic-inspector-dnsmasq.service loaded active running PXE boot dnsmasq service for Ironic Inspector openstack-ironic-inspector.service loaded active running Hardware introspection service for OpenStack Ironic openstack-mistral-api.service loaded active running Mistral API Server openstack-mistral-engine.service loaded active running Mistral Engine Server openstack-mistral-executor.service loaded active running Mistral Executor Server openstack-nova-api.service loaded active running OpenStack Nova API Server openstack-nova-cert.service loaded active running OpenStack Nova Cert Server openstack-nova-compute.service loaded active running OpenStack Nova Compute Server openstack-nova-conductor.service loaded active running OpenStack Nova Conductor Server openstack-nova-scheduler.service loaded active running OpenStack Nova Scheduler Server openstack-swift-account-reaper.service loaded active running OpenStack Object Storage (swift) - Account Reaper openstack-swift-account.service loaded active running OpenStack Object Storage (swift) - Account Server openstack-swift-container-updater.service loaded active running OpenStack Object Storage (swift) - Container Updater openstack-swift-container.service loaded active running OpenStack Object Storage

(swift) - Container Server openstack-swift-object-updater.service loaded active running OpenStack Object Storage (swift) - Object Updater openstack-swift-object.service loaded active running OpenStack Object Storage (swift) - Object Server openstack-swift-proxy.service loaded active running OpenStack Object Storage (swift) - Proxy Server openstack-zaqar.service loaded active running OpenStack Message Queuing Service (code-named Zaqar) Server openstack-zaqar@1.service loaded active running OpenStack Message Queuing Service (code-named Zaqar) Server Instance 1 openvswitch.service loaded active exited Open vSwitch

LOAD = Reflects whether the unit definition was properly loaded. ACTIVE = The high-level unit activation state, i.e. generalization of SUB. SUB = The low-level unit activation state, values depend on unit type.

37 loaded units listed. Pass --all to see loaded but inactive units, too. To show all installed unit files use 'systemctl list-unit-files'. 3.在執行備份過程之前,請確認有足夠的可用磁碟空間。此彈珠應至少為3.5 GB。

[stack@director ~]\$df -h

4.以根使用者身份執行這些命令,以便將資料從Undercloud節點備份到名為undercloud-backup- [timestamp].tar.gz的檔案中,然後將其傳輸到備份伺服器。

[root@director ~]# mysqldump --opt --all-databases > /root/undercloud-all-databases.sql [root@director ~]# tar --xattrs -czf undercloud-backup-`date +%F`.tar.gz /root/undercloud-alldatabases.sql /etc/my.cnf.d/server.cnf /var/lib/glance/images /srv/node /home/stack tar: Removing leading `/' from member names

## 自動部署備份

1. AutoDeploy要求備份此資料:

- 自動部署配置數據庫(CDB)
- 自動部署配置
- 自動部署日誌
- 系統日誌配置

2.每次啟用/取消啟用後,都需要備份AutoDeploy Confd CDB資料和運行配置,並確保將資料傳輸 到備份伺服器。

3.自動部署在獨立模式下執行,如果資料丟失,您將無法正常停用部署。因此,必須備份配置和 CDB資料。

ubuntu@auto-deploy-iso-2007-uas-0:~\$ sudo -i root@auto-deploy-iso-2007-uas-0:~# service uas-confd stop uas-confd stop/waiting

root@auto-deploy:/home/ubuntu# service autodeploy status autodeploy start/running, process 1313

root@auto-deploy:/home/ubuntu# service autodeploy stop autodeploy stop/waiting

root@auto-deploy-iso-2007-uas-0:~# cd /opt/cisco/usp/uas/confd-6.3.1/var/confd root@auto-deploy-iso-2007-uas-0:/opt/cisco/usp/uas/confd-6.3.1/var/confd# tar cvf autodeploy\_cdb\_backup.tar cdb/

cdb/ cdb/O.cdb cdb/C.cdb cdb/aaa\_init.xml cdb/A.cdb

### 4.將autodeploy\_cdb\_backup.tar複製到備份伺服器。

## 5.備份自動部署中的運行配置,並將其傳輸到備份伺服器。

root@auto-deploy:/home/ubuntu# confd\_cli -u admin -C

Welcome to the ConfD CLI

admin connected from 127.0.0.1 using console on auto-deploy

auto-deploy#show running-config | save backup-config-\$date.cfg à Replace the \$date to appropriate date and POD reference auto-deploy#

#### 6.啟動自動部署配置服務。

```
root@auto-deploy-iso-2007-uas-0:~# service uas-confd start
uas-confd start/running, process 13852
```
root@auto-deploy:/home/ubuntu# service autodeploy start autodeploy start/running, process 8835

### 7.導航到指令碼目錄並從AutoDeploy VM收集日誌。

cd /opt/cisco/usp/uas/scripts 8.啟動collect-uas-logs.sh指令碼以收集日誌。

sudo ./collect-uas-logs.sh 9.從AutoDeploy進行ISO映像備份,並將其傳輸到備份伺服器。

root@POD1-5-1-7-2034-auto-deploy-uas-0:/home/ubuntu# /home/ubuntu/isos root@POD1-5-1-7-2034-auto-deploy-uas-0:/home/ubuntu/isos# ll

total 4430888 drwxr-xr-x 2 root root 4096 Dec 20 01:17 ./ drwxr-xr-x 5 ubuntu ubuntu 4096 Dec 20 02:31 ../  $-{\text{rwxr-xr-x}}$  1 ubuntu ubuntu 4537214976 Oct 12 03:34 usp-5\_1\_7-2034.iso\* 10.收集系統日誌配置並將其儲存在備份伺服器上。

ubuntu@auto-deploy-vnf-iso-5-1-5-1196-uas-0:~\$sudo su root@auto-deploy-vnf-iso-5-1-5-1196-uas-0:/home/ubuntu#ls /etc/rsyslog.d/00-autodeploy.conf 00-autodeploy.conf root@auto-deploy-vnf-iso-5-1-5-1196-uas-0:/home/ubuntu#ls /etc/rsyslog.conf rsyslog.conf

## AutoIT-VNF備份

AutoIT-VNF是無狀態虛擬機器,因此沒有需要備份的資料庫(DB)。AutoIT-VNF負責與Ultra-M的配 置管理儲存庫一起執行軟體包管理,因此,執行這些備份至關重要。

1.備份第0天StarOS配置,並將其傳輸到備份伺服器。

root@auto-it-vnf-iso-5-8-uas-0:/home/ubuntu# cd /opt/cisco/usp/uploads/ root@auto-it-vnf-iso-5-8-uas-0:/opt/cisco/usp/uploads# ll total 12 drwxrwxr-x 2 uspadmin usp-data 4096 Nov 8 23:28 ./ drwxr-xr-x 15 root root 4096 Nov 8 23:53 ../ -rw-rw-r-- 1 ubuntu ubuntu 985 Nov 8 23:28 system.cfg 2.導航到scripts目錄並從AutoIT VM收集日誌。

cd /opt/cisco/usp/uas/scripts 3.啟動collect-uas-logs.sh指令碼以收集日誌。

sudo ./collect-uas-logs.sh 4.收集系統日誌配置備份並將其儲存在備份伺服器中。

ubuntu@auto-it-vnf-iso-5-1-5-1196-uas-0:~\$sudo su

root@auto-it-vnf-iso-5-1-5-1196-uas-0:/home/ubuntu#ls /etc/rsyslog.d/00-autoit-vnf.conf

00-autoit-vnf.conf

root@auto-it-vnf-iso-5-1-5-1196-uas-0:ls /etc/rsyslog.conf

rsyslog.conf

## AutoVNF備份

AutoVNF負責啟動單個VNFM和VNF。AutoDeploy將例項化VNFM和VNF所需的配置傳送到 AutoVNF,AutoVNF執行此操作。為了啟動VNFM,AutoVNF將直接與VIM/OpenStack通訊,在 VNFM啟動後,AutoVNF使用VNFM啟動VNF。

AutoVNF有1:N冗餘,在Ultra-M設定中,有三台AutoVNF虛擬機器正在運行。Ultra-M支援單個 AutoVNF故障,並且可以進行恢復。

附註:如果出現多個故障,則不受支援,可能需要重新部署系統。

AutoVNF備份詳細資訊:

- 運行配置
- ConfD CDB DB
- AutoVNF日誌 (來自AutoVNF的每個例項)
- 系統日誌配置

#### 建議在給定站點上執行任何啟用/取消啟用並上傳到備份伺服器之前進行備份。

### 1.登入到主AutoVNF並驗證其是否為confd-master。

root@auto-testautovnf1-uas-1:/home/ubuntu# confd\_cli -u admin -C Welcome to the ConfD CLI admin connected from 127.0.0.1 using console on auto-testautovnf1-uas-1 auto-testautovnf1-uas-1#show uas uas version 1.0.1-1 uas state ha-active uas ha-vip 172.57.11.101 INSTANCE IP STATE ROLE ----------------------------------- 172.57.12.6 alive CONFD-SLAVE **172.57.12.7 alive CONFD-MASTER**  172.57.12.13 alive NA auto-testautovnf1-uas-1#exit root@auto-testautovnf1-uas-1:/home/ubuntu# ip a 1: lo: <LOOPBACK,UP,LOWER\_UP> mtu 65536 qdisc noqueue state UNKNOWN group default link/loopback 00:00:00:00:00:00 brd 00:00:00:00:00:00 inet 127.0.0.1/8 scope host lo valid\_lft forever preferred\_lft forever inet6 ::1/128 scope host valid\_lft forever preferred\_lft forever 2: eth0: <BROADCAST,MULTICAST,UP,LOWER\_UP> mtu 1500 qdisc pfifo\_fast state UP group default qlen 1000 link/ether fa:16:3e:c7:dc:89 brd ff:ff:ff:ff:ff:ff inet **172.57.12.7/**24 brd 172.57.12.255 scope global eth0 valid\_lft forever preferred\_lft forever inet6 fe80::f816:3eff:fec7:dc89/64 scope link valid\_lft forever preferred\_lft forever 3: eth1: <BROADCAST,MULTICAST,UP,LOWER\_UP> mtu 1500 qdisc pfifo\_fast state UP group default qlen 1000 link/ether fa:16:3e:10:29:1b brd ff:ff:ff:ff:ff:ff inet 172.57.11.101/24 brd 172.57.11.255 scope global eth1 valid\_lft forever preferred\_lft forever inet6 fe80::f816:3eff:fe10:291b/64 scope link valid\_lft forever preferred\_lft forever

#### 2.備份運行配置,並將檔案傳輸到備份伺服器。

root@auto-testautovnf1-uas-1:/home/ubuntu# confd\_cli -u admin -C Welcome to the ConfD CLI admin connected from 127.0.0.1 using console on auto-testautovnf1-uas-1 auto-testautovnf1-uas-1#**show running-config | save running-autovnf-12202017.cfg** auto-testautovnf1-uas-1#exit root@auto-testautovnf1-uas-1:/home/ubuntu# ll running-autovnf-12202017.cfg -rw-r--r-- 1 root root 18181 Dec 20 19:03 **running-autovnf-12202017.cfg**

3.備份CDB並將檔案傳輸到備份伺服器。

root@auto-testautovnf1-uas-1:/opt/cisco/usp/uas/confd-6.3.1/var/confd# tar cvf autovnf\_cdb\_backup.tar cdb/ cdb/ cdb/O.cdb cdb/C.cdb cdb/aaa\_init.xml cdb/vpc.xml cdb/A.cdb cdb/gilan.xml

root@auto-testautovnf1-uas-1:/opt/cisco/usp/uas/confd-6.3.1/var/confd# root@auto-testautovnf1-uas-1:/opt/cisco/usp/uas/confd-6.3.1/var/confd# ll autovnf\_cdb\_backup.tar -rw-r--r-- 1 root root 1198080 Dec 20 19:08 autovnf\_cdb\_backup.tar

4.導航到scripts目錄,收集日誌並傳輸到備份伺服器。

cd /opt/cisco/usp/uas/scripts

sudo ./collect-uas-logs.sh 5.登入到AutoVNF的備用例項並執行這些步驟,以收集日誌並將其傳輸到備份伺服器。

### 6.在主用和備用AutoVNF虛擬機器上備份系統日誌配置,並將其傳輸到備份伺服器。

ubuntu@auto-testautovnf1-uas-1:~\$sudo su root@auto-testautovnf1-uas-1:/home/ubuntu#ls /etc/rsyslog.d/00-autovnf.conf 00-autovnf.conf

root@auto-testautovnf1-uas-1:/home/ubuntu#ls /etc/rsyslog.conf rsyslog.conf

## ESC備份

1. AutoVNF負責通過直接與VIM互動在Ultra-M解決方案中啟動ESC。AutoVNF/EM將VNF特定配置 傳遞到ESC,而ESC則通過與VIM互動來啟動VNF。

2. Ultra-M解決方案中的ESC有1:1冗餘。部署了兩個ESC虛擬機器,它們支援Ultra-M中的單個故障 。也就是說,如果系統中存在單個故障,您可以恢復系統。

**附註**:如果出現多個故障,則不受支援,可能需要重新部署系統。

ESC備份詳細資訊:

- 運行配置
- ConfD CDB DB
- ESC日誌
- 系統日誌配置

3. ESC資料庫備份的頻率很棘手,在ESC監視和維護所部署的各種VNF虛擬機器的各種狀態機時需 要仔細處理。建議您在指定的VNF/POD/站點中執行活動後執行這些備份。

4.使用health.sh指令碼驗證ESC的運行狀況是否良好。

#### 0 ESC status=0 ESC Master Healthy

[root@auto-test-vnfm1-esc-0 admin]# health.sh esc ui is disabled -- skipping status check esc\_monitor start/running, process 836 esc\_mona is up and running ... vimmanager start/running, process 2741 vimmanager start/running, process 2741 esc\_confd is started tomcat6 (pid 2907) is running... [ OK ] postgresql-9.4 (pid 2660) is running... ESC service is running... Active VIM = OPENSTACK ESC Operation Mode=OPERATION

/opt/cisco/esc/esc\_database is a mountpoint

============== ESC HA (MASTER) with DRBD =================

DRBD\_ROLE\_CHECK=0 MNT\_ESC\_DATABSE\_CHECK=0 VIMMANAGER\_RET=0 ESC\_CHECK=0 STORAGE\_CHECK=0 ESC\_SERVICE\_RET=0 MONA\_RET=0 ESC\_MONITOR\_RET=0

ESC HEALTH PASSED 5.備份運行配置,並將檔案傳輸到備份伺服器。

=======================================

[root@auto-test-vnfm1-esc-0 admin]# /opt/cisco/esc/confd/bin/confd\_cli -u admin -C

admin connected from 127.0.0.1 using console on auto-test-vnfm1-esc-0.novalocal auto-test-vnfm1-esc-0# show running-config | save /tmp/running-esc-12202017.cfg auto-test-vnfm1-esc-0#exit

[root@auto-test-vnfm1-esc-0 admin]# ll /tmp/running-esc-12202017.cfg -rw-------. 1 tomcat tomcat 25569 Dec 20 21:37 /tmp/running-esc-12202017.cfg

#### 備份資料庫

#### 1.將ESC設定為維護模式。

### 2.登入到ESC VM並在進行備份之前執行此命令。

[admin@auto-test-vnfm1-esc-0 admin]# sudo bash [root@auto-test-vnfm1-esc-0 admin]# cp /opt/cisco/esc/esc-scripts/esc\_dbtool.py /opt/cisco/esc/esc-scripts/esc\_dbtool.py.bkup [root@auto-test-vnfm1-esc-0 admin]# sudo sed -i "s,'pg\_dump,'/usr/pgsql-9.4/bin/pg\_dump," /opt/cisco/esc/esc-scripts/esc\_dbtool.py

#Set ESC to mainenance mode [root@auto-test-vnfm1-esc-0 admin]# escadm op\_mode set --mode=maintenance 3.檢查ESC模式並確保它處於維護模式。

#### 4.使用ESC中提供的資料庫備份還原工具備份資料庫。

[root@auto-test-vnfm1-esc-0 admin]# sudo /opt/cisco/esc/esc-scripts/esc\_dbtool.py backup --file scp://<username>:<password>@<backup\_vm\_ip>:<filename>

### 5.將ESC設定回「操作模式」並確認模式。

[root@auto-test-vnfm1-esc-0 admin]# escadm op\_mode set --mode=operation

[root@auto-test-vnfm1-esc-0 admin]# escadm op\_mode show

#### 6.導航到指令碼目錄並收集日誌。

[root@auto-test-vnfm1-esc-0 admin]# /opt/cisco/esc/esc-scripts

sudo ./collect\_esc\_log.sh

7.在備用ESC虛擬機器上重複相同步驟,並將日誌傳輸到備份伺服器。

#### 8.收集兩個ESC VM上的系統日誌配置備份,並將其傳輸到備份伺服器。

```
[admin@auto-test-vnfm2-esc-1 ~]$ cd /etc/rsyslog.d
[admin@auto-test-vnfm2-esc-1 rsyslog.d]$ls /etc/rsyslog.d/00-escmanager.conf
00-escmanager.conf
```
[admin@auto-test-vnfm2-esc-1 rsyslog.d]\$ls /etc/rsyslog.d/01-messages.conf 01-messages.conf

[admin@auto-test-vnfm2-esc-1 rsyslog.d]\$ls /etc/rsyslog.d/02-mona.conf 02-mona.conf

```
[admin@auto-test-vnfm2-esc-1 rsyslog.d]$ls /etc/rsyslog.conf
rsyslog.conf
```
### EM備份

1. VNFM/ESC啟動後,AutoVNF使用ESC啟動EM群集。EM集群啟動後,EM將與ESC進行互動以 啟動VNF(VPC/StarOS)。

2. EM在Ultra-M解決方案中具有1:N冗餘。有一個包含三個EM虛擬機器的群集,Ultra-M支援恢復單 個虛擬機器故障。

附註:如果出現多個故障,則不受支援,可能需要重新部署系統。

EM備份詳細資訊:

#### ● 運行配置

- $\cdot$  NCS DB
- EM日誌(來自NCS主用/備用虛擬機器)
- 系統日誌配置

3. EM DB備份的頻率非常棘手,在ESC監控和維護所部署的各種VNF VM的各種狀態機時需要仔細 處理。建議您在執行給定VNF/POD/站點中的活動之後執行這些備份。

#### 4.備份EM運行配置並將檔案傳輸到備份伺服器。

ubuntu@vnfd1deploymentem-0:~\$ sudo -i root@vnfd1deploymentem-0:~# ncs\_cli -u admin -C

admin connected from 127.0.0.1 using console on vnfd1deploymentem-0 admin@scm# show running-config | save em-running-12202017.cfg

root@vnfd1deploymentem-0:~# ll em-running-12202017.cfg -rw-r--r-- 1 root root 19957 Dec 20 23:01 em-running-12202017.cfg 5.對EM NCS DB進行備份,並將檔案傳輸到備份伺服器。

#### ubuntu@vnfd1deploymentem-0:~\$ sudo -i root@vnfd1deploymentem-0:~# cd /opt/cisco/em/git/em-scm/ncs-cdb root@vnfd1deploymentem-0:/opt/cisco/em/git/em-scm/ncs-cdb# ll

```
total 472716
drwxrwxr-x 2 root root 4096 Dec 20 02:53 ./
drwxr-xr-x 9 root root 4096 Dec 20 19:22 ../
-rw-r--r-- 1 root root 770 Dec 20 02:48 aaa_users.xml
-rw-r--r-- 1 root root 70447 Dec 20 02:53 A.cdb
-rw-r--r-- 1 root root 483927031 Dec 20 02:48 C.cdb
-rw-rw-r-- 1 root root 47 Jul 27 05:53 .gitignore
-rw-rw-r-- 1 root root 332 Jul 27 05:53 global-settings.xml
-rw-rw-r-- 1 root root 621 Jul 27 05:53 jvm-defaults.xml
-rw-rw-r-- 1 root root 3392 Jul 27 05:53 nacm.xml
-rw-r--r-- 1 root root 6156 Dec 20 02:53 O.cdb
-rw-r--r-- 1 root root 13041 Dec 20 02:48 startup-vnfd.xml
```
root@vnfd1deploymentem-0:/opt/cisco/em/git/em-scm/ncs-cdb# root@vnfd1deploymentem-0:/opt/cisco/em/git/em-scm# tar cvf em\_cdb\_backup.tar ncs-cdb

ncs-cdb/ ncs-cdb/O.cdb ncs-cdb/C.cdb ncs-cdb/nacm.xml ncs-cdb/jvm-defaults.xml ncs-cdb/A.cdb ncs-cdb/aaa\_users.xml ncs-cdb/global-settings.xml ncs-cdb/.gitignore ncs-cdb/startup-vnfd.xml

root@vnfd1deploymentem-0:/opt/cisco/em/git/em-scm# ll em\_cdb\_backup.tar -rw-r--r-- 1 root root 484034560 Dec 20 23:06 em\_cdb\_backup.tar 6.導航到scripts目錄,收集日誌並將其傳輸到備份伺服器。

/opt/cisco/em-scripts

sudo ./collect-em-logs.sh

- 重複相同過程,從NCS備用虛擬機器收集日誌
- 備份所有EM虛擬機器上的系統日誌配置,並將其傳輸到備份伺服器

root@vnfd1deploymentem-0:/etc/rsyslog.d# ll total 28 drwxr-xr-x 2 root root 4096 Jun 7 18:38 ./ drwxr-xr-x 86 root root 4096 Jun 6 20:33 ../ **-rw-r--r-- 1 root root 319 Jun 7 18:36 00-vnmf-proxy.conf -rw-r--r-- 1 root root 317 Jun 7 18:38 01-ncs-java.conf** -rw-r--r-- 1 root root 311 Mar 17 2012 20-ufw.conf -rw-r--r-- 1 root root 252 Nov 23 2015 21-cloudinit.conf -rw-r--r-- 1 root root 1655 Apr 18 2013 50-default.conf

root@vnfd1deploymentem-0:/etc/rsyslog.d# ls /etc/rsyslog.conf rsyslog.conf

## StarOS備份

對於StarOS,需要備份此資訊。

- 需要定期在遠端伺服器上備份計費資料記錄(CDR)
- 部署系統時應用第0天配置
- N日配置
- 固態硬碟
- 系統日誌配置

# 還原過程

## OSPD復原

OSPD恢復程式基於這些假設來執行

- OSPD備份可從舊OSPD伺服器獲得
- OSPD恢復將在新伺服器上完成,該伺服器將替換系統中的舊OSPD伺服器。

## 自動部署恢復

1.當VM處於錯誤或關閉狀態時,可恢復自動部署VM,執行硬重新啟動以啟動受影響的虛擬機器。 執行這些檢查以瞭解這是否有助於恢復自動部署。

**Checking AutoDeploy Processes** Verify that key processes are running on the AutoDeploy VM:

root@auto-deploy-iso-2007-uas-0:~# initctl status autodeploy autodeploy start/running, process 1771

root@auto-deploy-iso-2007-uas-0:~# ps -ef | grep java root 1788 1771 0 May24 ? 00:00:41 /usr/bin/java -jar /opt/cisco/usp/apps/autodeploy/autodeploy-1.0.jar com.cisco.usp.autodeploy.Application - autodeploy.transaction-log-store=/var/log/cisco-uas/autodeploy/transactions Stopping/Restarting AutoDeploy Processes

**#To start the AutoDeploy process:**

root@auto-deploy-iso-2007-uas-0:~# initctl start autodeploy autodeploy start/running, process 11094

#### **#To stop the AutoDeploy process:**

root@auto-deploy-iso-2007-uas-0:~# initctl stop autodeploy autodeploy stop/waiting

#### **#To restart the AutoDeploy process:**

root@auto-deploy-iso-2007-uas-0:~# initctl restart autodeploy autodeploy start/running, process 11049

**#If the VM is in ERROR or shutdown state, hard-reboot the AutoDeploy VM**

[stack@pod1-ospd ~]\$ **nova list |grep auto-deploy** | 9b55270a-2dcd-4ac1-aba3-bf041733a0c9 | auto-deploy-ISO-2007-uas-0 | ACTIVE | - | running | mgmt=172.16.181.12, 10.84.123.39

[stack@pod1-ospd ~]\$ nova reboot –hard 9b55270a-2dcd-4ac1-aba3-bf041733a0c9 2.如果「自動部署」不可恢復,請按照以下步驟操作,將其還原到之前的狀態。使用之前進行的備 份。

[stack@pod1-ospd ~]\$ **nova list |grep auto-deploy** | 9b55270a-2dcd-4ac1-aba3-bf041733a0c9 | auto-deploy-ISO-2007-uas-0 | ACTIVE | - | running | mgmt=172.16.181.12, 10.84.123.39 [stack@pod1-ospd ~]\$ **cd /opt/cisco/usp/uas-installer/scripts**

#### [stack@pod1-ospd ~]\$ **./auto-deploy-booting.sh --floating-ip 10.1.1.2 --delete** 3.刪除AutoDeploy後,請使用相同的floatingip地址重**新創**建它。

[stack@pod1-ospd ~]\$ **cd /opt/cisco/usp/uas-installer/scripts**

[stack@pod1-ospd scripts]\$ **./auto-deploy-booting.sh --floating-ip 10.1.1.2**

2017-11-17 07:05:03,038 - INFO: Creating AutoDeploy deployment (1 instance(s)) on '[http://10.1.1.2:5000/v2.0](http://10.84.123.4:5000/v2.0)' tenant 'core' user 'core', ISO 'default' 2017-11-17 07:05:03,039 - INFO: Loading image 'auto-deploy-ISO-5-1-7-2007-usp-uas-1.0.1- 1504.qcow2' from '/opt/cisco/usp/uas-installer/images/usp-uas-1.0.1-1504.qcow2' 2017-11-17 07:05:14,603 - INFO: Loaded image 'auto-deploy-ISO-5-1-7-2007-usp-uas-1.0.1- 1504.qcow2' 2017-11-17 07:05:15,787 - INFO: Assigned floating IP '10.1.1.2' to IP '172.16.181.7' 2017-11-17 07:05:15,788 - INFO: Creating instance 'auto-deploy-ISO-5-1-7-2007-uas-0' 2017-11-17 07:05:42,759 - INFO: Created instance 'auto-deploy-ISO-5-1-7-2007-uas-0' 2017-11-17 07:05:42,759 - INFO: Request completed, floating IP: 10.1.1.2] 4.將Autodeploy.cfg檔案、ISO和confd\_backup tar檔案從備份伺服器複製到AutoDeploy VM。

5.從備份tar檔案中恢復confd cdb檔案。

ubuntu@auto-deploy-iso-2007-uas-0:~# **sudo -i** ubuntu@auto-deploy-iso-2007-uas-0:# **service uas-confd stop** uas-confd stop/waiting

root@auto-deploy-iso-2007-uas-0:# **cd /opt/cisco/usp/uas/confd-6.3.1/var/confd** root@auto-deploy-iso-2007-uas-0:/opt/cisco/usp/uas/confd-6.3.1/var/confd# **tar xvf /home/ubuntu/ad\_cdb\_backup.tar**

cdb/O.cdb cdb/C.cdb cdb/aaa\_init.xml cdb/A.cdb root@auto-deploy-iso-2007-uas-0~# **service uas-confd start** uas-confd start/running, process 2036 #Restart AutoDeploy process root@auto-deploy-iso-2007-uas-0~# **service autodeploy restart** autodeploy start/running, process 2144 #Check that confd was loaded properly by checking earlier transactions. root@auto-deploy-iso-2007-uas-0:~# **confd\_cli -u admin -C** Welcome to the ConfD CLI admin connected from 127.0.0.1 using console on auto-deploy-iso-2007-uas-0 auto-deploy-iso-2007-uas-0#**show transaction** SERVICE SITE DEPLOYMENT SITE TX AUTOVNF VNF AUTOVNF TX ID TX TYPE TO ID DATE AND TIME STATUS ID ID ID ID TX ID ------------------------------------------------------------------------------------------------ ------------------------------------- 1512571978613 service-deployment tb5bxb 2017-12-06T14:52:59.412+00:00 deployment-success 6.如果虛擬機器成功恢復並運行;確保從以前成功的已知備份還原所有系統日誌特定配置。 ubuntu@auto-deploy-vnf-iso-5-1-5-1196-uas-0:~\$sudo su root@auto-deploy-vnf-iso-5-1-5-1196-uas-0:/home/ubuntu#ls /etc/rsyslog.d/00-autodeploy.conf 00-autodeploy.conf root@auto-deploy-vnf-iso-5-1-5-1196-uas-0:/home/ubuntu#ls /etc/rsyslog.conf rsyslog.conf AutoIT-VNF復原

1. AutoIT-VNF VM可恢復,如果VM處於錯誤或關閉狀態,請執行硬重新啟動以啟動受影響的虛擬 機器。執行這些步驟以恢復AutoIT-VNF。

**Checking AutoIT-VNF Processes**

**Verify that key processes are running on the AutoIT-VNF VM:**

root@auto-it-vnf-iso-5-1-5-1196-uas-0:~# service autoit status AutoIT-VNF is running.

#### **#Stopping/Restarting AutoIT-VNF Processes**

root@auto-it-vnf-iso-5-1-5-1196-uas-0:~# service autoit stop AutoIT-VNF API server stopped.

#### **#To restart the AutoIT-VNF processes**:

root@auto-it-vnf-iso-5-1-5-1196-uas-0:~# service autoit restart AutoIT-VNF API server stopped. Starting AutoIT-VNF

/opt/cisco/usp/apps/auto-it/vnf AutoIT API server started.

**#If the VM is in ERROR or shutdown state, hard-reboot the AutoDeploy VM**

[stack@pod1-ospd ~]\$ **nova list |grep auto-it** | 1c45270a-2dcd-4ac1-aba3-bf041733d1a1 | auto-it-vnf-ISO-2007-uas-0 | ACTIVE | - | running | mgmt=172.16.181.13, 10.84.123.40

[stack@pod1-ospd ~]\$ nova reboot –hard 1c45270a-2dcd-4ac1-aba3-bf041733d1a1 2.如果AutoIT-VNF不可恢復,請按照以下過程將其還原到其之前的狀態。使用備份檔案。

 [stack@pod1-ospd ~]\$ **nova list |grep auto-it** | 580faf80-1d8c-463b-9354-781ea0c0b352 | auto-it-vnf-ISO-2007-uas-0 | ACTIVE | - | running | mgmt=172.16.181.3, 10.84.123.42 [stack@pod1-ospd ~]\$ **cd /opt/cisco/usp/uas-installer/scripts**

[stack@pod1-ospd ~]\$ **./ auto-it-vnf-staging.sh --floating-ip 10.1.1.3 --delete** 3.通過運行auto-it-vnf staging指令碼重新建立自動IT,並確保使用以前使用的相同浮動IP。

[stack@pod1-ospd ~]\$ **cd /opt/cisco/usp/uas-installer/scripts**

[stack@pod1-ospd scripts]\$ **./auto-it-vnf-staging.sh --floating-ip 10.1.1.3**

2017-11-16 12:54:31,381 - INFO: Creating StagingServer deployment (1 instance(s)) on '[http://10.1.1.3:5000/v2.0](http://10.84.123.4:5000/v2.0)' tenant 'core' user 'core', ISO 'default' 2017-11-16 12:54:31,382 - INFO: Loading image 'auto-it-vnf-ISO-5-1-7-2007-usp-uas-1.0.1- 1504.qcow2' from '/opt/cisco/usp/uas-installer/images/usp-uas-1.0.1-1504.qcow2' 2017-11-16 12:54:51,961 - INFO: Loaded image 'auto-it-vnf-ISO-5-1-7-2007-usp-uas-1.0.1- 1504.qcow2' 2017-11-16 12:54:53,217 - INFO: Assigned floating IP '10.1.1.3' to IP '172.16.181.9' 2017-11-16 12:54:53,217 - INFO: Creating instance 'auto-it-vnf-ISO-5-1-7-2007-uas-0' 2017-11-16 12:55:20,929 - INFO: Created instance 'auto-it-vnf-ISO-5-1-7-2007-uas-0' 2017-11-16 12:55:20,930 - INFO: Request completed, floating IP: 10.1.1.3 4.需要在AutoIT-VNF上重新載入POD中使用的ISO映像。

[stack@pod1-ospd ~]\$ cd images/5\_1\_7-2007/isos

[stack@pod1-ospd isos]\$ **curl -F file=@usp-5\_1\_7-2007.iso [http://10.1.1.3:5001/isos](http://10.84.123.42:5001/isos)**

{ "iso-id": "5.1.7-2007" }

Note: 10.1.1.3 is AutoIT-VNF IP in the above command.

#Validate that ISO is correctly loaded.

[stack@pod1-ospd isos]\$ curl [http://10.1.1.3:5001/isos](http://10.84.123.42:5001/isos)

```
 "isos": [
    {
       "iso-id": "5.1.7-2007"
    }
  ]
}
```
## 5.將VNF system.cfg檔案從遠端伺服器複製到AutoIT-VNF虛擬機器。在本示例中,它從 AutoDeploy複製到AutoIT-VNF VM。

[stack@pod1-ospd autodeploy]\$ scp system-vnf\* ubuntu@10.1.1.3:. ubuntu@10.1.1.3's password:

systemvnf1.cfg 100% 1197 1.2KB/s 00:00 systemvnf2.cfg 100% 1197 1.2KB/s 00:00

ubuntu@auto-it-vnf-iso-2007-uas-0:~\$ pwd /home/ubuntu

ubuntu@auto-it-vnf-iso-2007-uas-0:~\$ ls system-vnf1.cfg system-vnf2.cfg

6.將檔案複製到AutoIT-VNF上的適當位置,如AutoDeploy配置中所參考。請參閱此處;

ubuntu@auto-it-vnf-iso-2007-uas-0:~\$ sudo -i root@auto-it-vnf-iso-2007-uas-0:~\$ cp –rp system-vnf1.cfg system-vnf2.cfg /opt/cisco/usp/uploads/ root@auto-it-vnf-iso-2007-uas-0:~\$ls /opt/cisco/usp/uploads/ system-vnf1.cfg system-vnf2.cfg 7.如果VM成功還原並運行,請確保從以前成功的已知備份還原所有系統日誌特定配置。

root@auto-deploy-vnf-iso-5-1-5-1196-uas-0:/home/ubuntu#ls /etc/rsyslog.d/00-autoit-vnf.conf

root@auto-deploy-vnf-iso-5-1-5-1196-uas-0:ls /etc/rsyslog.conf rsyslog.conf

## AutoVNF恢復

00-autoit-vnf.conf

1.如果AutoVNF VM處於錯誤或關閉狀態,則該虛擬機器可恢復。執行硬重新啟動,以啟動受影響 的虛擬機器。執行這些步驟以恢復AutoVNF。

2.確定處於「錯誤」或「關閉」狀態的VM。硬重新啟動AutoVNF VM。

#### 在本範例中,reboot auto-testautovnf1-uas-2。

```
[root@tb1-baremetal scripts]# nova list | grep "auto-testautovnf1-uas-[0-2]"
| 3834a3e4-96c5-49de-a067-68b3846fba6b | auto-testautovnf1-uas-
0 | ACTIVE | - | running | auto-
testautovnf1-uas-orchestration=172.57.12.6; auto-testautovnf1-uas-
management=172.57.11.8 
 |
```
| 0fbfec0c-f4b0-4551-807b-50c5fe9d3ea7 | auto-testautovnf1-uas-

```
| ACTIVE | - | running | auto-
testautovnf1-uas-orchestration=172.57.12.7; auto-testautovnf1-uas-management=172.57.11.12 
 |
| 432e1a57-00e9-4e58-8bef-2a20652df5bf | auto-testautovnf1-uas-
2 | ACTIVE | - | running | auto-
testautovnf1-uas-orchestration=172.57.12.13; auto-testautovnf1-uas-
management=172.57.11.4 
 |
[root@tb1-baremetal scripts]# nova reboot --hard 432e1a57-00e9-4e58-8bef-2a20652df5bf
Request to reboot server <Server: auto-testautovnf1-uas-2> has been accepted.
[root@tb1-baremetal scripts]#
3.一旦虛擬機器啟動,驗證它是否重新加入群集。
root@auto-testautovnf1-uas-1:/opt/cisco/usp/uas/scripts# confd_cli -u admin -C
Welcome to the ConfD CLI
admin connected from 127.0.0.1 using console on auto-testautovnf1-uas-1
auto-testautovnf1-uas-1#show uas
uas version 1.0.1-1
uas state ha-active
uas ha-vip 172.57.11.101
INSTANCE IP STATE ROLE 
-----------------------------------
172.57.12.6 alive CONFD-SLAVE 
172.57.12.7 alive CONFD-MASTER 
172.57.12.13 alive NA
```
#### 4.如果上述過程無法恢復AutoVNF VM,您需要藉助這些步驟進行恢復。

[stack@pod1-ospd ~]\$ **nova list** | grep vnf1-UAS-uas-0 | 307a704c-a17c-4cdc-8e7a-3d6e7e4332fa | vnf1-UAS-uas-0 | **ACTIVE** | - | **running** | vnf1- UAS-uas-orchestration=172.168.11.10; vnf1-UAS-uas-management=172.168.10.3

[stack@pod1-ospd ~]\$ **nova delete** vnf1-UAS-uas-0 Request to delete server vnf1-UAS-uas-0 has been accepted. 5為了恢復autovnf-uas VM,請執行uas-check**指令碼以**檢查狀態。它必須報告錯誤。然後使用 —**fix選項**再次執行,以重新建立缺失的UAS VM。

[stack@pod1-ospd ~]\$ **cd /opt/cisco/usp/uas-installer/scripts/** [stack@pod1-ospd scripts]\$ **./uas-check.py auto-vnf vnf1-UAS** 2017-12-08 12:38:05,446 - INFO: Check of AutoVNF cluster started 2017-12-08 12:38:07,925 - INFO: Instance 'vnf1-UAS-uas-0' status is 'ERROR' 2017-12-08 12:38:07,925 - INFO: Check completed, AutoVNF cluster has recoverable errors [stack@tb3-ospd scripts]\$ **./uas-check.py auto-vnf vnf1-UAS --fix** 2017-11-22 14:01:07,215 - INFO: Check of AutoVNF cluster started 2017-11-22 14:01:09,575 - INFO: Instance vnf1-UAS-uas-0' status is 'ERROR' 2017-11-22 14:01:09,575 - INFO: Check completed, AutoVNF cluster has recoverable errors 2017-11-22 14:01:09,778 - INFO: Removing instance vnf1-UAS-uas-0' 2017-11-22 14:01:13,568 - INFO: Removed instance vnf1-UAS-uas-0'

2017-11-22 14:01:13,568 - INFO: Creating instance vnf1-UAS-uas-0' and attaching volume 'vnf1-

UAS-uas-vol-0' 2017-11-22 14:01:49,525 - INFO: Created instance 'vnf1-UAS-uas-0'

[stack@tb3-ospd scripts]\$ **./uas-check.py auto-vnf vnf1-UAS**

2017-11-16 13:11:07,472 - INFO: Check of AutoVNF cluster started 2017-11-16 13:11:09,510 - INFO: Found 3 ACTIVE AutoVNF instances 2017-11-16 13:11:09,511 - INFO: Check completed, AutoVNF cluster is fine 6.登入到主AutoVNF虛擬機器。恢復後幾分鐘內,新建立的例項必須加入群集並處於活動狀態。

tb3-bxb-vnf1-autovnf-uas-0#show uas

uas version 1.0.1-1 uas state ha-active uas ha-vip 172.17.181.101

INSTANCE IP STATE ROLE

----------------------------------- 172.17.180.6 alive CONFD-SLAVE 172.17.180.7 alive CONFD-MASTER 172.17.180.9 alive NA

#if uas-check.py --fix fails, you may need to copy this file and execute again.

[stack@tb3-ospd]\$ **mkdir –p /opt/cisco/usp/apps/auto-it/common/uas-deploy/** [stack@tb3-ospd]\$ **cp /opt/cisco/usp/uas-installer/common/uas-deploy/userdata-uas.txt /opt/cisco/usp/apps/auto-it/common/uas-deploy/**

7.如果VM成功還原並運行,請確保從以前成功的已知備份還原所有系統日誌特定配置。確保它在所 有AutoVNF虛擬機器中恢復。

ubuntu@auto-testautovnf1-uas-1:~\$sudo su root@auto-testautovnf1-uas-1:/home/ubuntu#ls /etc/rsyslog.d/00-autovnf.conf 00-autovnf.conf

root@auto-testautovnf1-uas-1:/home/ubuntu#ls /etc/rsyslog.conf rsyslog.conf

## ESC恢復

1.如果VM處於錯誤或關閉狀態,ESC虛擬機器可恢復。執行硬重新啟動,以啟動受影響的虛擬機器 。執行這些步驟以恢復ESC。

2.確定處於「錯誤」或「關閉」狀態的VM,一旦確定硬重新啟動ESC VM。在此示例中,自動測試 vnfm1-ESC-0被重新啟動。

[root@tb1-baremetal scripts]# nova list | grep auto-test-vnfm1-ESC- | f03e3cac-a78a-439f-952b-045aea5b0d2c | auto-test-vnfm1-ESC-0 | ACTIVE | - | running | auto-testautovnf1 uas-orchestration=172.57.12.11; auto-testautovnf1-uasmanagement=172.57.11.3 | | 79498e0d-0569-4854-a902-012276740bce | auto-test-vnfm1-ESC-1 1 | ACTIVE | - | running | auto-testautovnf1uas-orchestration=172.57.12.15; auto-testautovnf1-uasmanagement=172.57.11.5 |

[root@tb1-baremetal scripts]# [root@tb1-baremetal scripts]# nova reboot --hard f03e3cac-a78a-439f-952b-045aea5b0d2c\ Request to reboot server <Server: auto-test-vnfm1-ESC-0> has been accepted.

[root@tb1-baremetal scripts]#

3.如果刪除了ESC VM並且需要重新啟動,請按照以下步驟執行。

```
[stack@pod1-ospd scripts]$ nova list |grep ESC-1
| c566efbf-1274-4588-a2d8-0682e17b0d41 | vnf1-ESC-ESC-
1 | ACTIVE | - | running | vnf1-
UAS-uas-orchestration=172.168.11.14; vnf1-UAS-uas-
management=172.168.10.4 
 |
```
[stack@pod1-ospd scripts]\$ **nova delete vnf1-ESC-ESC-1** Request to delete server vnf1-ESC-ESC-1 has been accepted.

4.從AutoVNF-UAS中查詢ESC部署事務,並在事務的日誌中查詢boot\_vm.py命令列以建立ESC例項

```
\Omega
```
..

ubuntu@vnf1-uas-uas-0:~\$ **sudo -i** root@vnf1-uas-uas-0:~# **confd\_cli -u admin -C** Welcome to the ConfD CLI

admin connected from 127.0.0.1 using console on vnf1-uas-uas-0 vnf1-uas-uas-0#show transaction

```
TX ID TX TYPE DEPLOYMENT ID
TIMESTAMP STATUS
------------------------------------------------------------------------------------------------
------------------------------
35eefc4a-d4a9-11e7-bb72-fa163ef8df2b vnf-deployment vnf1-DEPLOYMENT 2017-11-
29T02:01:27.750692-00:00 deployment-success
73d9c540-d4a8-11e7-bb72-fa163ef8df2b vnfm-deployment vnf1-ESC 2017-11-
29T01:56:02.133663-00:00 deployment-success
```
vnf1-uas-uas-0#**show logs 73d9c540-d4a8-11e7-bb72-fa163ef8df2b | display xml**

<config xmlns=["http://tail-f.com/ns/config/1.0](http://tail-f.com/ns/config/1.0)"> <logs xmlns="[http://www.cisco.com/usp/nfv/usp-autovnf-oper"](http://www.cisco.com/usp/nfv/usp-autovnf-oper)> <tx-id>73d9c540-d4a8-11e7-bb72-fa163ef8df2b</tx-id> <log>2017-11-29 01:56:02,142 - VNFM Deployment RPC triggered for deployment: vnf1-ESC, deactivate: 0

2017-11-29 01:56:02,179 - Notify deployment

```
2017-11-29 01:57:30,385 - Creating VNFM 'vnf1-ESC-ESC-1' with [python //opt/cisco/vnf-
staging/bootvm.py vnf1-ESC-ESC-1 --flavor vnf1-ESC-ESC-flavor --image 3fe6b197-961b-4651-af22-
dfd910436689 --net vnf1-UAS-uas-management --gateway_ip 172.168.10.1 --net vnf1-UAS-uas-
orchestration --os_auth_url http://10.1.1.5:5000/v2.0 --os_tenant_name core --os_username ******
--os_password ****** --bs_os_auth_url http://10.1.1.5:5000/v2.0 --bs_os_tenant_name core --
bs_os_username ****** --bs_os_password ****** --esc_ui_startup false --esc_params_file
/tmp/esc_params.cfg --encrypt_key ****** --user_pass ****** --user_confd_pass ****** --kad_vif
eth0 --kad_vip 172.168.10.7 --ipaddr 172.168.10.6 dhcp --ha_node_list 172.168.10.3 172.168.10.6
--file root:0755:/opt/cisco/esc/esc-
scripts/esc_volume_em_staging.sh:/opt/cisco/usp/uas/autovnf/vnfms/esc-
scripts/esc_volume_em_staging.sh --file root:0755:/opt/cisco/esc/esc-
scripts/esc_vpc_chassis_id.py:/opt/cisco/usp/uas/autovnf/vnfms/esc-scripts/esc_vpc_chassis_id.py
--file root:0755:/opt/cisco/esc/esc-scripts/esc-vpc-di-internal-
```
**keys.sh:/opt/cisco/usp/uas/autovnf/vnfms/esc-scripts/esc-vpc-di-internal-keys.sh]...** 5.將boot\_vm.py行儲存到Shell指令碼檔案(esc.sh)中,並使用正確的資訊(通常為 core/Cisco@123)更新所有使用者名稱\*\*\*\*\*和密碼\*\*\*\*\*行。 您也需要移除 — encrypt\_key選項。對 於user\_pass和user\_confd\_pass, 需要使用 — user\_passwd username:password(示例 admin:Cisco@123)格式。

現在, 從running-config查詢bootvm.py的URL, 然後將bootvm.py檔案獲取到autovnf-uas VM。在本 例中,10.1.1.3是自動IT。

root@vnf1-uas-uas-0:~# **confd\_cli -u admin -C** Welcome to the ConfD CLI admin connected from 127.0.0.1 using console on vnf1-uas-uas-0

vnf1-uas-uas-0#**show running-config** autovnf-vnfm:vnfm

#### **configs bootvm**

…

 value [http://10.1.1.3:80/bundles/5.1.7-2007/vnfm-bundle/bootvm-2\\_3\\_2\\_155.py](http://10.84.123.42/bundles/5.1.7-2007/vnfm-bundle/bootvm-2_3_2_155.py) !

root@vnf1-uas-uas-0:~# **wget http://10.1.1.3:80/bundles/5.1.7-2007/vnfm-bundle/bootvm-2\_3\_2\_155.py**

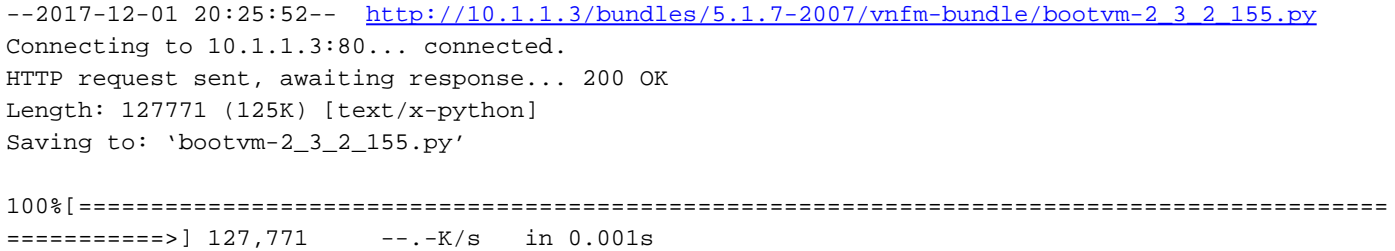

2017-12-01 20:25:52 (173 MB/s) - 'bootvm-2\_3\_2\_155.py' saved [127771/127771 Create a /tmp/esc\_params.cfg file.

root@vnf1-uas-uas-0:~# **echo "openstack.endpoint=publicURL" > /tmp/esc\_params.cfg** 6.使用選項執行執行bootvm.py python指令碼的shell指令碼。

#### root@vnf1-uas-uas-0:~# **/bin/sh esc.sh**

------------------------------------------------+

+ **python ./bootvm.py** vnf1-ESC-ESC-1 --flavor vnf1-ESC-ESC-flavor --image 3fe6b197-961b-4651 af22-dfd910436689 --net vnf1-UAS-uas-management --gateway\_ip 172.168.10.1 --net vnf1-UAS-uasorchestration --os\_auth\_url [http://10.1.1.5:5000/v2.0](http://10.84.123.35:5000/v2.0) --os\_tenant\_name core --os\_username core - $-$ os\_password Cisco@123 --bs\_os\_auth\_url [http://10.1.1.5:5000/v2.0](http://10.84.123.35:5000/v2.0) --bs\_os\_tenant\_name core -bs\_os\_username core --bs\_os\_password Cisco@123 --esc\_ui\_startup false --esc\_params\_file /tmp/esc\_params.cfg --user\_pass admin:Cisco@123 --user\_confd\_pass admin:Cisco@123 --kad\_vif eth0 --kad\_vip 172.168.10.7 --ipaddr 172.168.10.6 dhcp --ha\_node\_list 172.168.10.3 172.168.10.6 - file root:0755:/opt/cisco/esc/escscripts/esc\_volume\_em\_staging.sh:/opt/cisco/usp/uas/autovnf/vnfms/escscripts/esc\_volume\_em\_staging.sh --file root:0755:/opt/cisco/esc/escscripts/esc\_vpc\_chassis\_id.py:/opt/cisco/usp/uas/autovnf/vnfms/esc-scripts/esc\_vpc\_chassis\_id.py --file root:0755:/opt/cisco/esc/esc-scripts/esc-vpc-di-internalkeys.sh:/opt/cisco/usp/uas/autovnf/vnfms/esc-scripts/esc-vpc-di-internal-keys.sh +--------------------------------------+-------------------------------------------------------- ------------------------------------------------------------------------------------------------ ------------------------------------------------------------------------------------------------

| Property |

#### Value

 | +--------------------------------------+-------------------------------------------------------- ------------------------------------------------------------------------------------------------ ------------------------------------------------------------------------------------------------ ------------------------------------------------+ | OS-DCF:diskConfig | MANUAL | | OS-EXT-AZ:availability\_zone | mgmt | | OS-EXT-SRV-ATTR:host | tb5-ultram-osd-compute-1.localdomain | | OS-EXT-SRV-ATTR:hypervisor\_hostname | tb5-ultram-osd-compute-1.localdomain | | OS-EXT-SRV-ATTR:instance\_name | instance-000001eb | | OS-EXT-STS:power\_state | 1 | | OS-EXT-STS:task\_state | - | | OS-EXT-STS:vm\_state | active | | OS-SRV-USG:launched\_at | 2017-12- 02T13:28:32.000000 | | OS-SRV-USG:terminated\_at | - | | accessIPv4 | |

| accessIPv6

|

 | | addresses | {"vnf1-UAS-uas-orchestration": [{"OS-EXT-IPS-MAC:mac\_addr": "fa:16:3e:d7:c6:19", "version": 4, "addr": "172.168.11.14", "OS-EXT-IPS:type": "fixed"}], "vnf1-UAS-uas-management": [{"OS-EXT-IPS-MAC:mac\_addr": "fa:16:3e:31:ee:cd", "version": 4, "addr": "172.168.10.6", "OS-EXT-IPS:type": "fixed"}]} | config\_drive | True | | created | 2017-12- 02T13:27:49Z | | flavor | {"id": "457623b6-05d5-403c-b2e4-aa3b6a0c9d32", "links": [{"href": ["http://10.1.1.5:8774/flavors/457623b6-05d5-403c-b2e4-aa3b6a0c9d32](http://10.84.123.35:8774/flavors/457623b6-05d5-403c-b2e4-aa3b6a0c9d32)", "rel": "bookmark"}]} | | hostId | f5d2bbf0c5a7df34cf2e6f62ae0702ef120ff82f81c3f7664ffb35e9 | | id | 2601b8ec-8ff8-4285-810ae859f6642ab6 | | image | {"id": "3fe6b197-961b-4651-af22-dfd910436689", "links": [{"href": ["http://10.1.1.5:8774/images/3fe6b197-961b-4651-af22-dfd910436689"](http://10.84.123.35:8774/images/3fe6b197-961b-4651-af22-dfd910436689), "rel": "bookmark"}]} | | key\_name | - | | metadata | {} | | name | vnf1-esc-esc-1 | | os-extended-volumes:volumes\_attached | [] | | progress |  $\cap$  | | security\_groups |  $\left[ \{ "name": "default"\}, \{ "name":\} \right]$ "default"}] | | status | ACTIVE

|

| tenant\_id | fd4b15df46c6469cbacf5b80dcc98a5c

 | | updated | 2017-12-

02T13:28:32Z

| user\_id | d3b51d6f705f4826b22817f27505c6cd

|

|

## 7.在OSPD中,檢查新的ESC虛擬機器是否處於活動/運行狀態。

```
[stack@pod1-ospd ~]$ nova list|grep -i esc
| 934519a4-d634-40c0-a51e-fc8d55ec7144 | vnf1-ESC-ESC-
0 | ACTIVE | - | running | vnf1-
UAS-uas-orchestration=172.168.11.13; vnf1-UAS-uas-
management=172.168.10.3 
 |
| 2601b8ec-8ff8-4285-810a-e859f6642ab6 | vnf1-ESC-ESC-
1 | ACTIVE | - | running | vnf1-
UAS-uas-orchestration=172.168.11.14; vnf1-UAS-uas-
management=172.168.10.6 
 |
#Log in to new ESC and verify Backup state. You may execute health.sh on ESC Master too.
ubuntu@vnf1-uas-uas-0:~$ ssh admin@172.168.11.14
…
  ####################################################################
  # ESC on vnf1-esc-esc-1.novalocal is in BACKUP state.
  ####################################################################
[admin@vnf1-esc-esc-1 ~]$ escadm status
0 ESC status=0 ESC Backup Healthy
[admin@vnf1-esc-esc-1 ~]$ health.sh
============== ESC HA (BACKUP) =================
=======================================
ESC HEALTH PASSED
[admin@vnf1-esc-esc-1 ~]$ cat /proc/drbd
version: 8.4.7-1 (api:1/proto:86-101)
GIT-hash: 3a6a769340ef93b1ba2792c6461250790795db49 build by mockbuild@Build64R6, 2016-01-12
13:27:11
```
 1: cs:Connected ro:**Secondary/Primary** ds:UpToDate/UpToDate C r---- ns:0 nr:504720 dw:3650316 dr:0 al:8 bm:0 lo:0 pe:0 ua:0 ap:0 ep:1 wo:f oos:0 8.如果ESC VM不可恢復並且需要還原資料庫,請從以前備份中還原資料庫。

9.對於ESC資料庫還原,請確保在還原資料庫之前停止ESC服務;對於ESC HA,先在輔助VM中執 行,然後在主VM中執行。

# service keepalived stop 10.檢查ESC服務狀態,並確保在HA的主和輔助VM中一切都已停止。

#### # escadm status

11.執行指令碼以恢複資料庫。作為將資料庫恢復到新建立的ESC例項的一部分,該工具還將將其中 一個例項升級為主ESC,將其資料庫資料夾裝載到DRBD裝置並將啟動PostgreSQL資料庫。

# /opt/cisco/esc/esc-scripts/esc\_dbtool.py restore --file scp://<username>:<password>@<backup\_vm\_ip>:<filename> 12.重新啟動ESC服務以完成資料庫還原。

13.對於在兩個虛擬機器中執行的HA,請重新啟動keepalive服務。

# service keepalived start 14.虛擬機器成功恢復並運行後;確保從以前成功的已知備份還原所有系統日誌特定配置。確保它在 所有ESC虛擬機器中恢復。

[admin@auto-test-vnfm2-esc-1 ~]\$ [admin@auto-test-vnfm2-esc-1 ~]\$ cd /etc/rsyslog.d [admin@auto-test-vnfm2-esc-1 rsyslog.d]\$ls /etc/rsyslog.d/00-escmanager.conf 00-escmanager.conf

[admin@auto-test-vnfm2-esc-1 rsyslog.d]\$ls /etc/rsyslog.d/01-messages.conf 01-messages.conf

[admin@auto-test-vnfm2-esc-1 rsyslog.d]\$ls /etc/rsyslog.d/02-mona.conf 02-mona.conf

[admin@auto-test-vnfm2-esc-1 rsyslog.d]\$ls /etc/rsyslog.conf rsyslog.conf

## EM恢復

1.如果EM VM由於某個條件或其他條件而處於「無/錯誤」狀態,使用者可以按照給定的順序恢復受 影響的EM VM。

2. ESC/VNFM是監視EM虛擬機器的元件,因此,在EM處於錯誤狀態的情況下,ESC將嘗試自動恢 復EM虛擬機器。出於任何原因,如果ESC無法成功完成恢復,ESC會將該VM標籤為錯誤狀態。

3.在這種情況下,一旦基本基礎架構問題得到解決,使用者就可以手動恢復EM虛擬機器。只有在基 本問題得到解決之後,才能執行此手動恢復,這一點非常重要。

#### 4.確定虛擬機器處於錯誤狀態。

[stack@pod1-ospd ~]\$ source corerc [stack@pod1-ospd ~]\$ nova list --field name,host,status |grep -i err | c794207b-a51e-455e-9a53-3b8ff3520bb9 | vnf1-DEPLOYMENT-\_vnf1-D\_0\_a6843886-77b4-4f38-b941- 74eb527113a8 | **None** | **ERROR** | 5.登入到ESC主伺服器,對每個**受影響的EM和**CF **VM**執行恢復虛擬機器操作。耐心點。ESC將安排

恢復操作,此操作可能在幾分鐘內不會發生。

```
[admin@vnf1-esc-esc-0 ~]$ sudo /opt/cisco/esc/esc-confd/esc-cli/esc_nc_cli recovery-vm-action DO
vnf1-DEPLOYMENT-_vnf1-D_0_a6843886-77b4-4f38-b941-74eb527113a8
[sudo] password for admin: 
Recovery VM Action
/opt/cisco/esc/confd/bin/netconf-console --port=830 --host=127.0.0.1 --user=admin --
privKeyFile=/root/.ssh/confd_id_dsa --privKeyType=dsa --rpc=/tmp/esc_nc_cli.ZpRCGiieuW
<?xml version="1.0" encoding="UTF-8"?>
<rpc-reply xmlns="urn:ietf:params:xml:ns:netconf:base:1.0" message-id="1">
\langle \text{ok}/\rangle</rpc-reply>
6.監控/var/log/esc/yangesc.log,直到命令完成。
```
[admin@vnf1-esc-esc-0 ~]\$ tail -f /var/log/esc/yangesc.log

…

…

```
14:59:50,112 07-Nov-2017 WARN Type: VM_RECOVERY_COMPLETE
14:59:50,112 07-Nov-2017 WARN Status: SUCCESS
14:59:50,112 07-Nov-2017 WARN Status Code: 200
14:59:50,112 07-Nov-2017 WARN Status Msg: Recovery: Successfully recovered VM [vnf1-DEPLOYMENT-
_vnf1-D_0_a6843886-77b4-4f38-b941-74eb527113a8]
```
#Log in to new EM and verify EM state is up.

ubuntu@vnf1vnfddeploymentem-1:~\$ **/opt/cisco/ncs/current/bin/ncs\_cli -u admin -C**

admin connected from 172.17.180.6 using ssh on vnf1vnfddeploymentem-1

admin@scm# **show ems**

EM VNFM

ID SLA SCM PROXY ---------------------

2 up up up

3 up up up

#### 當ESC無法啟動VM時

1.在某些情況下,ESC由於意外狀態而無法啟動VM。解決方法是重新啟動主ESC來執行ESC切換。 ESC切換大約需要一分鐘。在新主ESC上執行health.sh以驗證它是否啟動。當ESC成為主時 ,ESC可能會修復VM狀態並啟動VM。由於此操作已計畫,您必須等待5-7分鐘才能完成。

2.您可以監控/var/log/esc/yangesc.log和/var/log/esc/escmanager.log。如果您看到在5-7分鐘之後沒 有恢復虛擬機器,則使用者需要手動恢復受影響的虛擬機器。

3.一旦虛擬機器成功恢復並運行;確保從以前成功的已知備份還原所有系統日誌特定配置。確保它 在所有ESC虛擬機器中恢復。

root@abautotestvnfm1em-0:/etc/rsyslog.d# pwd /etc/rsyslog.d

root@abautotestvnfm1em-0:/etc/rsyslog.d# ll

total 28 drwxr-xr-x 2 root root 4096 Jun 7 18:38 ./ drwxr-xr-x 86 root root 4096 Jun 6 20:33 ../] **-rw-r--r-- 1 root root 319 Jun 7 18:36 00-vnmf-proxy.conf -rw-r--r-- 1 root root 317 Jun 7 18:38 01-ncs-java.conf** -rw-r--r-- 1 root root 311 Mar 17 2012 20-ufw.conf -rw-r--r-- 1 root root 252 Nov 23 2015 21-cloudinit.conf -rw-r--r-- 1 root root 1655 Apr 18 2013 50-default.conf

root@abautotestvnfm1em-0:/etc/rsyslog.d# ls /etc/rsyslog.conf rsyslog.conf

## StarOS復原

1.如果某個StarOS VM由於某個條件或其他條件而處於「無/錯誤」狀態,使用者可以按照此順序恢 復受影響的StarOS VM。

2. ESC/VNFM是監控StarOS虛擬機器的元件,因此在CF/SF虛擬機器處於錯誤狀態的情況下 ,ESC將嘗試自動恢復CF/SF虛擬機器。無論出於何種原因,如果ESC無法成功完成恢復,ESC會 將該VM標籤為錯誤狀態。

3.在這種情況下,一旦基本基礎架構問題得到解決,使用者就可以手動恢復CF/SF虛擬機器。只有 在修復了底層問題之後,才能執行此手動恢復,這一點非常重要。

4.確定處於「錯誤」狀態的VM。

[stack@pod1-ospd ~]\$ source corerc

[stack@pod1-ospd ~]\$ nova list --field name,host,status |grep -i err | c794207b-a51e-455e-9a53-3b8ff3520bb9 | **vnf1-DEPLOYMENT-\_s4\_0\_c2b19084-26b3-4c9c-8639- 62428a4cb3a3** | **None** | **ERROR** | 5.登入到ESC主伺服器,對每個受影響的EM和CF VM執行recovery-vm-action。Be patient。ESC將 安排恢復操作,此操作可能在幾分鐘內不會發生。

```
ubuntu@vnf1-uas-uas-1:~$ ssh admin@172.168.10.3
…
[admin@vnf1-esc-esc-0 ~]$ sudo /opt/cisco/esc/esc-confd/esc-cli/esc_nc_cli recovery-vm-action DO
vnf1-DEPLOYMENT-_s4_0_c2b19084-26b3-4c9c-8639-62428a4cb3a3
[sudo] password for admin: 
Recovery VM Action
/opt/cisco/esc/confd/bin/netconf-console --port=830 --host=127.0.0.1 --user=admin --
privKeyFile=/root/.ssh/confd_id_dsa --privKeyType=dsa --rpc=/tmp/esc_nc_cli.ZpRCGiieuW
<?xml version="1.0" encoding="UTF-8"?>
<rpc-reply xmlns="urn:ietf:params:xml:ns:netconf:base:1.0" message-id="1">

</rpc-reply>
##Monitor the /var/log/esc/yangesc.log until command completes.
[admin@vnf1-esc-esc-0 ~]$ tail -f /var/log/esc/yangesc.log
…
14:59:50,112 07-Nov-2017 WARN Type: VM_RECOVERY_COMPLETE
14:59:50,112 07-Nov-2017 WARN Status: SUCCESS
14:59:50,112 07-Nov-2017 WARN Status Code: 200
```
14:59:50,112 07-Nov-2017 WARN Status Msg: Recovery: Successfully recovered VM [vnf1-DEPLOYMENT-

#### \_s4\_0\_c2b19084-26b3-4c9c-8639-62428a4cb3a3]

6.另外,通過在StarOS上運行show card頁籤來驗證相同內容。如果恢復的VM是SF,使用者可能需 要在需要時將其啟用。進行必要的StarOS配置更改。

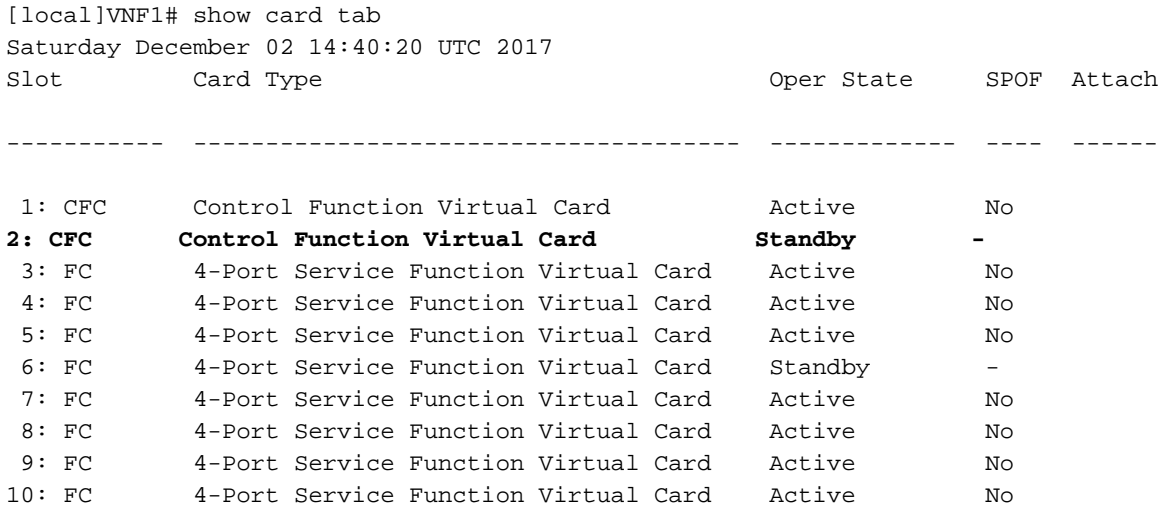

#### 當ESC無法啟動VM時

在某些情況下,ESC由於意外狀態而無法啟動VM。解決方法是重新啟動主ESC來執行ESC切換。 ESC切換大約需要一分鐘。在新主ESC上執行health.sh以驗證它是否啟動。當ESC成為主時 ,ESC可能會修復VM狀態並啟動VM。由於此操作已計畫,您必須等待5-7分鐘才能完成。您可以監 控/var/log/esc/yangesc.log和/var/log/esc/escmanager.log。如果您在5-7分鐘後仍未看到虛擬機器 被恢復,則您需要執行受影響虛擬機器的手動恢復。